# **Geocaching**

Tijdens de startzondag kun je deelnemen aan een Geocaching fietstocht. Geocaching is niets anders dan fietsen of wandelen langs een mooie route en onderweg schatzoeken. Schatzoeken voor volwassen, maar ook erg leuk voor kinderen. De route die we deze zondag gaan ondernemen is een fietsroute van minder dan 10 km.

Een fietsroute waarbij je op een aantal plaatsen moet afstappen en op zoek moet gaan naar een schat. Dat kan van alles zijn. Meestal is het een container die opgaat in het landschap. Onzichtbaar voor de toevallige voorbijganger. Goed kijken of voelen is dan ook het devies. Enkele voorbeelden van een geocache:

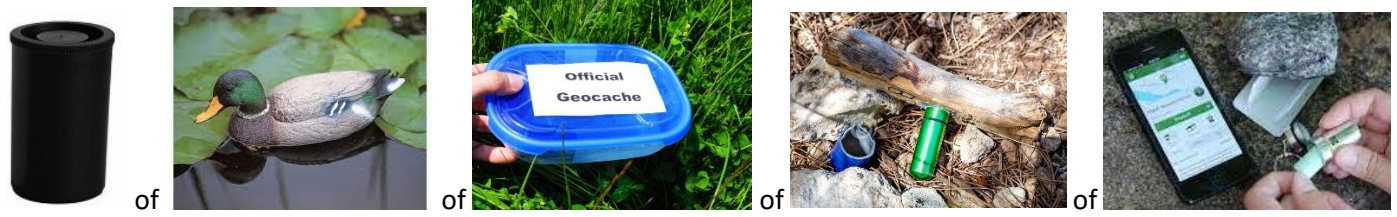

Deze container is verstopt in, onder of achter een object zoals een boom, een paal of een bankje.

Om te bewijzen dat je de geocache gevonden hebt, kun je het logboekje, dat zich in de geocache bevindt, voorzien van je geocachingnaam + datum dat je de geocache gevonden hebt. Of maak een foto van het logboekje en de geocachecontainer als bewijs. Teken alleen het logboek als je van plan bent online op Geocaching.com je log te registeren. Hiervoor is het nodig om een account op Geocaching.com aan te maken met een unieke naam.

# **Benodigdheden:**

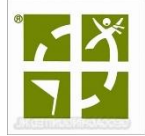

- •Minimaal 1 lid van de groep moet beschikken over een smartphone met de app geocaching (zie handleiding later in dit artikel). Maar het is leuker als elke deelnemer over de app beschikt, omdat je dan zelfstandig met jouw mobiele telefoon in de hand kan zoeken.
- •Vergeet niet een **pen** mee te nemen om je naam op de logrol te kunnen schrijven.
- Een goede internet verbinding onderweg is *gewenst*. Als je die niet hebt, zorg dan dat je na de dienst de te zoeken geocaches download (handleiding zie later in dit artikel). En thuis een offline kaart op je mobiele telefoon zet (handleiding zie later in dit artikel). Deze handleiding is ook te vinden in de kerk tijdens het startweekend.

Voor de kerkdienst kun je je opgeven via een intekenlijst of per mail. Graag doorgeven of je bekend bent met geocaching (bv. wat is je geocaching naam) en of je beschikt over een internetverbinding voor onderweg. Op basis van die gegevens wordt de samenstelling van de groepen bepaald en de volgorde van vertrek. Minimaal 2, maximaal 4 personen per groep.

Als je geen ervaring hebt, is het leuker om op pad te gaan met iemand die het al eens heeft gedaan. Op de route van de startzondag zijn 10 geocaches verstopt. Het is niet noodzakelijk dat je alle geocaches vindt. Stop met zoeken als je na 5 minuten nog niets hebt gevonden. Je kunt altijd terug komen. De geocaches blijven minstens een jaar liggen.

Iedereen wordt rond 12:00 uur terug verwacht bij de Hoofdhof voor soep met brood. Eventueel kun je een aantal geocaches overslaan, zodat je tijdig terug bent in de Hoofdhof.

# **Geocachers gedrag**

• Zorg ervoor dat anderen niet zien dat je de geocache gevonden hebt. Gedraag je zo onopvallend mogelijk.

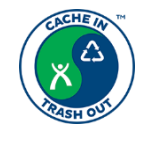

- Vertel niet aan anderen waar je de geocache hebt gevonden. Zo blijft het zoeken voor anderen ook leuk.
- Cache in Trash out: Als je onderweg afval ziet liggen neem je dat mee. Hiervoor krijgt iedere groep een zak en twee handschoenen mee.

# **Allemaal te lastig en je wilt toch gaan geocachen?**

Geef dat aan via mail op het inteken formulier, dan wordt je ingedeeld bij een groep van meer ervaren geocachers. Kijken hoe anderen het doen is gewoon eenvoudiger.

Je kunt zelfs mee doen als je niet in het bezit bent van een smartphone.

## **Downloaden van de app Geocaching**

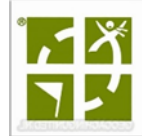

Via Play Store op je smartphone of via App Store op je Iphone. Zoek op GEOCACHING en naar het juiste logo. Voor deze fietstocht is het niet nodig om een account aan te maken voor de app. Alleen als je door wilt blijven gaan met geocachen is het leuk om een account te hebben. Je kunt dan ook een log schrijven en je kunt zien welke geocaches je al hebt gevonden.

Hulp nodig: vraag het gerust.

#### **Zoeken naar een geocache**

Voordat je op pad gaat, krijg je een lijst met geocache namen, die je kunt gaan zoeken. Houd je aan de volgorde zoals op die lijst staat vermeld.

In de geocaching app:

- Klik op de drie puntjes rechts boven in het scherm
- Klik daarna op de menukeuze: Lijstweergave
- Klik op de naam van de geocache die op jouw route de volgende geocache is.
	- o Met de knop Hint kun je, als die aanwezig is, een hint te zien krijgen.
	- o Met de menukeuze: Omschrijving, krijg je het verhaal te lezen die bij de geocache hoort. Geen must, maar soms leuk om te lezen. Doe dat zeker bij de oefencache bij De Hoofdhof.
	- o Met de knop Bericht, kun je mij een bericht sturen. Maar bellen gaat vandaag sneller.
	- o Met de knop Activiteit kun je zien wie de geocache al heeft gevonden en online heeft gelogd.
	- o Je ziet tevens de moeilijkheidsgraad, de terreinwaarde en het formaat van de geocache.
- Klik op Navigeren. Je krijgt dan een kaart in beeld. Vaak is dit al voldoende om naar de geocache te fietsen. Boven in het scherm zie je de afstand tot de geocache. Als je tot 4 meter genaderd bent kun je gaan zoeken.
- Wil je echt de routeplanner gebruiken? Klik dan op het symbool van de auto bovenin het scherm. Je gaat dan naar Googlemaps. Klik vervolgens op het fiets symbool boven de kaart en daarna op start om de navigatie te starten.

Zoeken betekend goed kijken en soms voelen en wat rondlopen. Bekijk het ook eens van een afstandje.

- Als je de geocache gevonden hebt, kun je de logrol voorzien van je geocache naam + datum waarop je de geocache hebt gevonden. Of je maakt een foto van de logrol met de bijbehorende geocache. Natuurlijk alleen voor eigen gebruik!
- Verstop de geocache op dezelfde manier als je hem gevonden hebt. Zo blijft het zoeken voor iedereen leuk.
- Thuis kun je de geocache eventueel loggen via de knop Loggen. Dit kun je ook rustig thuis achter je laptop doen via het programma Geocaching.com.
- Ga nu terug naar de kaart om op zoek te gaan naar de volgende geocache.

#### **Vooraf even oefenen?**

Dat kan. Er is een "oefen" geocache die vlakbij de Hoofdhof ligt. De naam van deze geocache is: **Church Micro NL042-Berkum, De Hoofdhof**. Niet doorvertellen en niet aan anderen laten zien. Dan blijft het leuk voor iedereen! Vragen? Ik hoor ze graag.

Ineke Neuteboom-Visser (Geocaching naam InekeNV: 12.438 gevonden geocaches) 06-29525659 (ook te gebruiken voor hulp onderweg) InekeNV@gmail.com

### **Googlemaps op je Android telefoon als offline kaart bewaren**

Als je gebruik kunt maken van wifi:

Open de App: Maps Klik rechts bovenin op de I in een groen rondje.

Klik op de menukeuze: Offline kaarten

Klik op: SELECTEER JE EIGEN KAART

Selecteer het gebied dat je offline wilt bewaren. Selecteer hiervoor het gebied ten zuiden van Berkum tot aan de Wijthmenerplas.

Klik op Downloaden om de kaart op je smartphone te bewaren.

## **Geocaches offline bewaren (Alleen nodig als je niet beschikt over 4G)**

Op je Smartphone in de app Geocaching:

- Op de kaart selecteer je alleen het gebied Berkum en het gebied ten zuiden

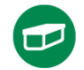

van Berkum. Zondag na de kerkdienst staan daar 10 groene rondjes. Zorg dat je die in beeld hebt. Meer mag, dan is je geselecteerde gebied groter. Het gaat ons deze zondag alleen om 10 groene

stippen.

- Klik op de drie stipjes (boven elkaar, rechts boven in het scherm, op dezelfde regels als het woord "Geocaching")
- Selecteer in het menu de keuze: "Alles toevoegen aan lijst"
- Het kan zijn dat je een bericht krijgt over Adventure Labs. Kies in dat geval voor "DOORGAAN"
- Klik boven in het scherm rechts naast de zin "Toevoegen aan lijst" op de +
- Geeft de lijst een naam. Bv.: "Gemeentezondag"
- Klik in het vakje naast de tekst: "**Opslaan voor offline gebruik**"
- Klik op TOEVOEGEN
- Om de geocaches in het veld te kunnen zien:
- Klik op de menukeuze Lijsten.
- Selecteer de lijst die je net hebt aangemaakt.
- Klik op het symbool map  $\overline{u}$  naast de naam van de lijst (boven in je scherm in de groene regel.
- Selecteer de geocache waar je naar toe wilt gaan door daarop te klikken.
- Klik op de knop "Navigeren". Je komt dan in de kaart met daarop zichtbaar een pijltje (dat geeft aan waar je je nu bevindt) en het groene rondje (dat aangeeft waar de geocache zich bevindt). Ook is te zien op het scherm wat de afstand is tot de geocache. Houdt dat in de gaten. Je kunt gaan zoeken op een afstand van 4 meter! Geef aan dat je op de fiets bent.

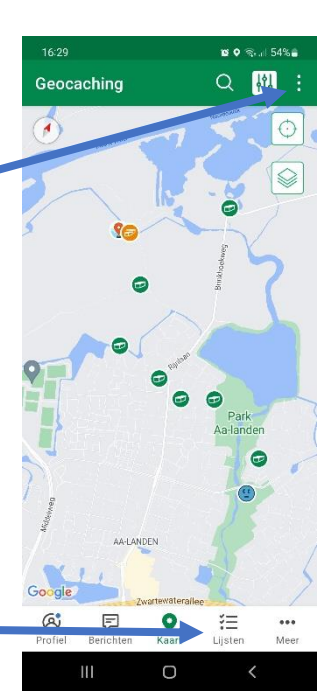